# Quick Steps to SkillTRAN Industry Context Method Employment Estimate for a Specific DOT Occupation

## 1. Enter a partial or full title, or full DOT number, and press Search button

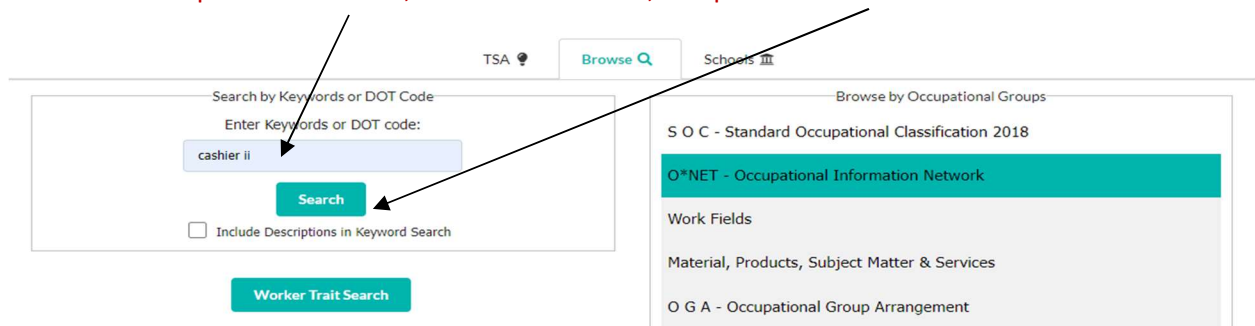

#### 2. Click on resulting correct occupation and then click on Labor Market Information.

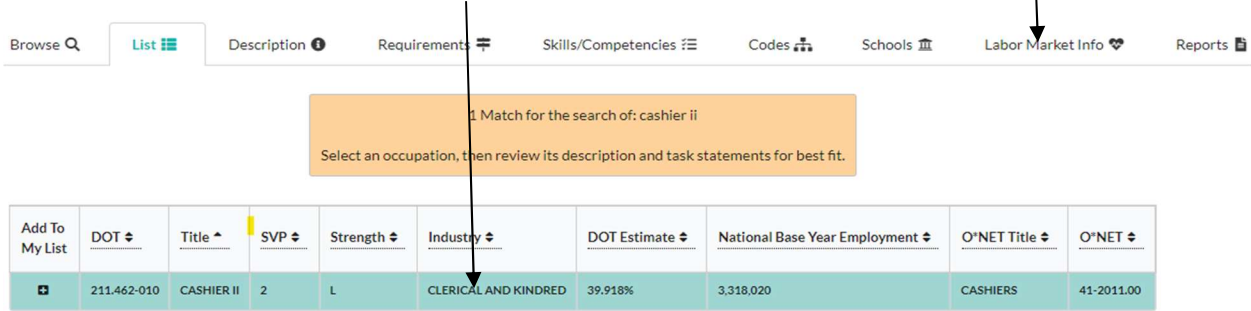

## 3. Under Labor Market Information, click on DOT Estimates, scroll to bottom of page

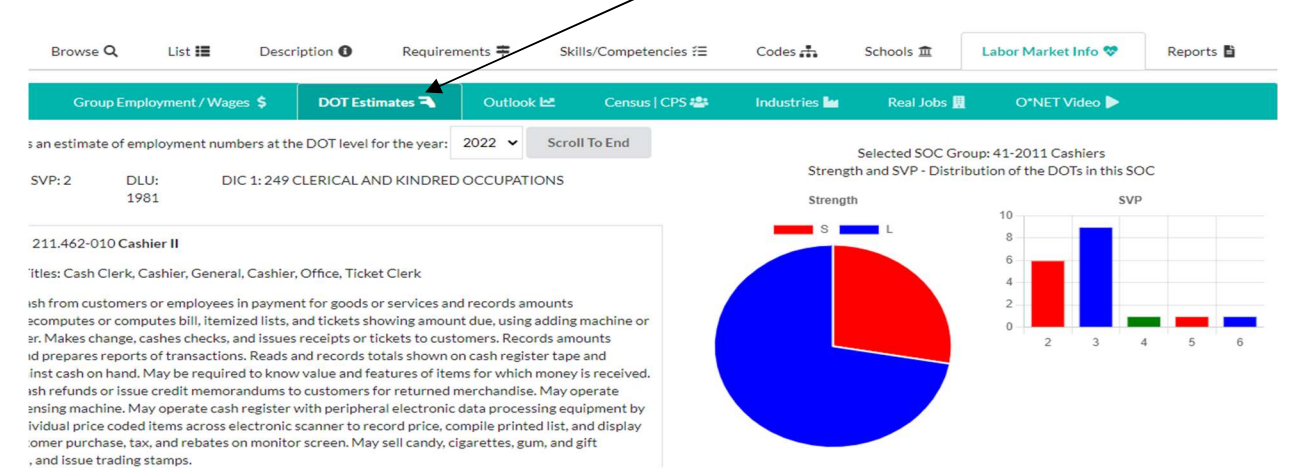

### 4. At bottom, note SOC/OES estimate for All, X % employed in related NAICS, = actual Employment Estimate.

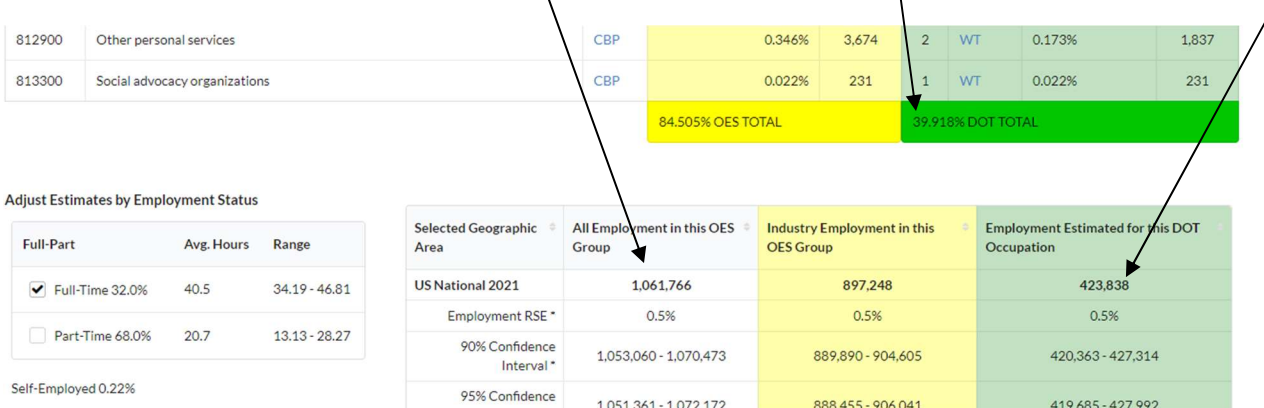

Back to Reports tab at top: Relevant information from the above can be formatted into a report that can copy/paste into brief.